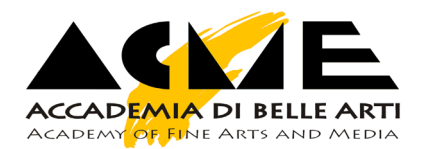

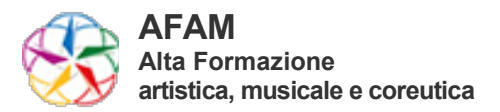

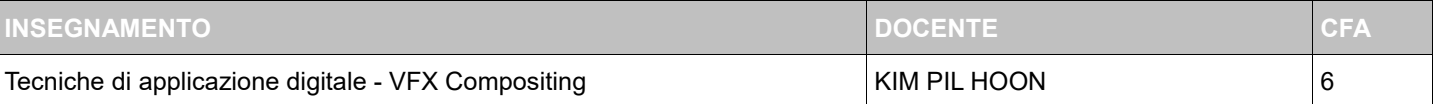

### **OBIETTIVI FORMATIVI E RISULTATI DI APPRENDIMENTO ATTESI** [►](https://moodleno.aba-acme.it/mod/page/view.php?id=16647#obiettivi)

Il corso porta ad acquisire competenze base di compositing e animazione 2D/3D FORNISCE, inoltre, una conoscenza basilare dei principali programmi di grafica e video-editing: Adobe Photoshop, Adobe Premiere e Adobe After Effects. ha come scopo quello di introdurre lo studente al mondo del compositing, attraverso step teorici e pratici.

Analisi dell'immagine statica e dinamica, studio dei colori e della composizione, ricerca e preparazione dei contributi, sono solo alcune delle difficoltà che lo studente dovrà affrontare.

Capirà poi la differenza tra raster e vettori, compositerà la grafica animata e statica e capirà le basi del mattepainting. Arriverà a compositare scene semplici sia statiche, sia in video, con elementi girati dal vero o in computer grafica.

finalizzato ad esplorare tecniche di inserimento di testi e grafiche nel video. Dal tracking alla realizzazione di brevi animazioni, usando effetti, correzione colore e profondità di campo, analizzeremo quali sono gli strumenti utili per il compositing in After Effect. Ha come scopo quello di insegnare come risolvere tecnicamente ed artisticamente le varie problematiche di questa professione.

### **APPORTO SPECIFICO AL PROFILO PROFESSIONALE / CULTURALE** [►](https://moodleno.aba-acme.it/mod/page/view.php?id=16647#apporto)

**PREREQUISITI RICHIESTI** [►](https://moodleno.aba-acme.it/mod/page/view.php?id=16647#prerequisiti) la teoria di base del lavoro video

# **CONTENUTI DELL'INSEGNAMENTO** [►](https://moodleno.aba-acme.it/mod/page/view.php?id=16647#contenuti)

1. Lavorare con le maschere Animare le maschere L'interpolazione nelle maschere Il rotoscoping Trasformare una maschera in fotogrammi chiave di posizione Operazioni tra le maschere e conversioni Creare e animare il testo Gli animatori: aggiungere una proprietà - Prima parte Gli animatori: aggiungere una proprietà - Seconda parte Gli animatori: aggiungere un selettore di intervallo Gli animatori: aggiungere selettori di deformazione movimento Gli animatori: usare due o più animatori Salvare le animazioni in un predefinito Assistenti per l'animazione Usare la funzione schizzo movimento e lo strumento morbidezza

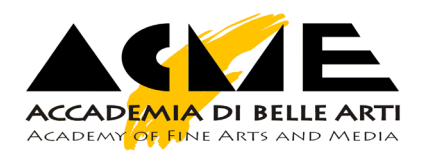

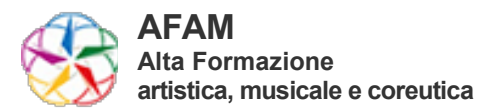

Compositing avanzato I metodi di fusione Creare un track matte Le chiavi di trasparenza: chroma key e luma key Effetti di compositing: gradient wipe e displacement map Effetti di compositing: onde d'acqua Effetti di compositing: riflessioni caustiche Precomposizione e nidificazioni 3. Stabilizzazione e tracciamento del movimento Stabilizzare una ripresa mossa Tracciare il movimento di un punto: tracking point Il pannello traccia movimento Tracciare il movimento di un'area Il nuovo Mocha per After Effects Introduzione all'ambiente particelle Gli effetti particellari di Cycore Lo strumento pennello Lo strumento timbro clone Animazione nello spazio 3D Le camere e le visualizzazioni Creare testo 3D con luci e ombre Impostare una scena 3D Animare una scena 3D Lavorare con il fuoco prospettico Lavorare con i livelli 3D di Photoshop 4. Effetti e strumenti creativi Creare un livello forma - Prima parte Creare un livello forma - Seconda parte Animare le forme con ripetitori e brainstorming Lo strumento perno marionetta Opzioni dello strumento perno marionetta Animare un oggetto con lo strumento perno marionetta Il nuovo effetto cartone animato L'audio in After Effects Effetti audio Creare effetti e oggetti con il suono

## **ARGOMENTI** [►](https://moodleno.aba-acme.it/mod/page/view.php?id=16647#argomenti)

## **METODI DIDATTICI** [►](https://moodleno.aba-acme.it/mod/page/view.php?id=16647#metodi)

lezione frontale standard con dibattito tra discenti ed esperto-i guidato da un conduttore

#### **BIBLIOGRAFIA** [►](https://moodleno.aba-acme.it/mod/page/view.php?id=16647#bibliografia)

Adobe After Effects CC - Manuale pratico di Compositing Video (Volume 1): Interno in Bianco e Nero Adobe After Effects CC 2014 libro oficial de Adobe Systems Adobe After Effects CC. Guida all'uso